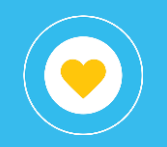

## Documentos y comunicaciones oficiales **GDE**

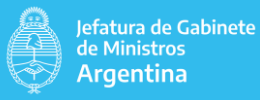

## Objetivo

El presente instructivo tiene por objetivo detallar las diferentes vistas (solapas) disponibles en el libro (reporte) GDE - Documentos y comunicaciones oficiales que pertenece al proyecto Tramitaciones y Registros dentro del conjunto de reportes publicados.

Este reporte tiene la finalidad de permitir ver sobre los documentos generados:

- Su división por familia y tipo de documento.
- Evolución semanal de creaciones en los últimos dos meses.
- La cantidad de generaciones por nivel (ministerio, organismo, …, repartición).
- Detalle sobre las comunicaciones oficiales, tanto las generadas como las recibidas.
- Los archivos embebidos a cada documento.

## **O** Consideraciones generales

En este reporte es necesario seleccionar un Ministerio, Ministerio origen, Ministerio destinatario o Ministerio generación (esto dependerá de la solapa) para visualizar la información.

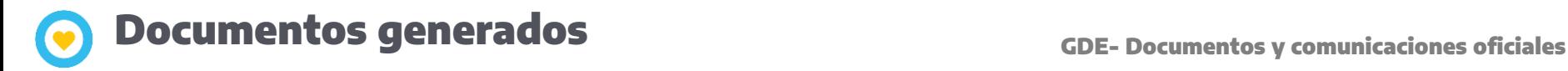

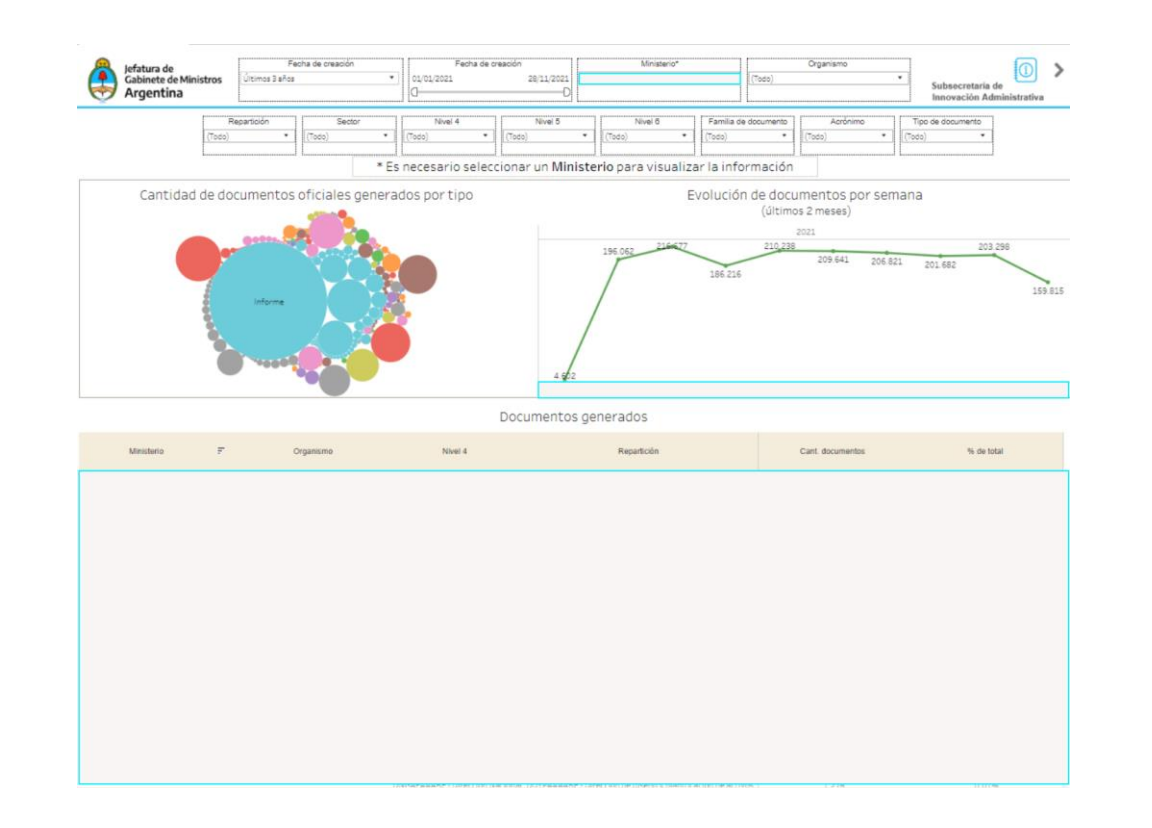

El gráfico de burbujas permite visualizar la cantidad de documentos generados por tipo. Si se hace click sobre él, filtrará la tabla inferior. A su lado, el gráfico de líneas muestra la evolución de documentos por semana en los últimos dos meses.

Es posible elegir un rango de fechas de creación, filtrar por ministerio, organismo, repartición, sector, nivel 4, nivel 5, nivel 6, familia y tipo de documento. Todos los filtros aplican a toda la solapa, excepto el de fecha que no se aplica al gráfico de líneas al tener un período fijo. También se puede visualizar el detalle de los documentos, clickeando sobre un valor y seleccionando Ver detalle.

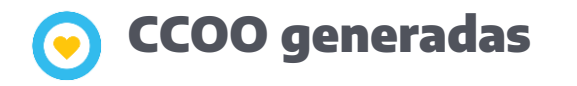

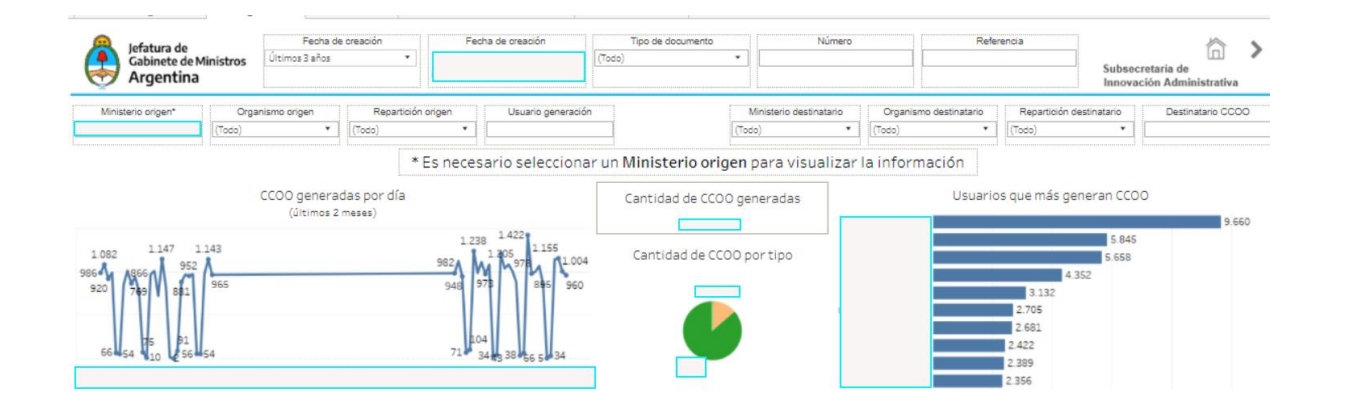

El gráfico de líneas muestra la cantidad de CCOO generadas por día en los últimos dos meses. A su lado, el gráfico de torta distingue cantidades por tipo de documento. El gráfico de barras permite ver quiénes son los 10 usuarios con mayor cantidad de CCOO generadas. Los tres gráficos filtran las tablas al presionar un valor en particular.

En esta solapa es posible seleccionar un rango de fechas de creación, filtrar por tipo de documento, número, referencia, ministerio, organismo, repartición y usuario de origen y ministerio, organismo, repartición y usuario destino. Todos los filtros aplican a toda la vista, exceptuando el de fecha que no aplica al gráfico de líneas.

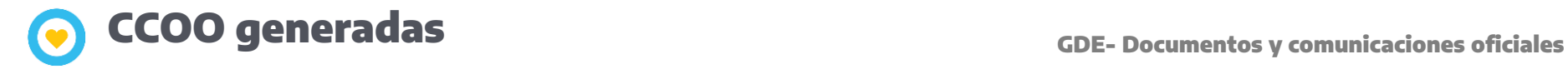

## CCOO generadas (se mostrarán los primeros 200.000 registros)

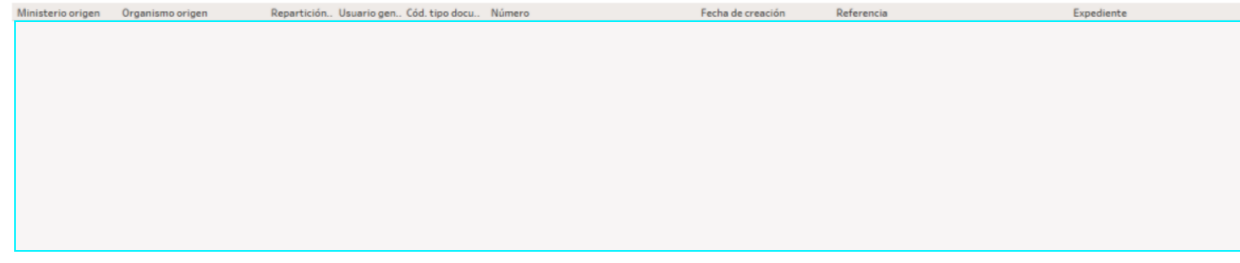

Detalle CCOO por destinatario (se mostrarán los primeros 200.000 registros)

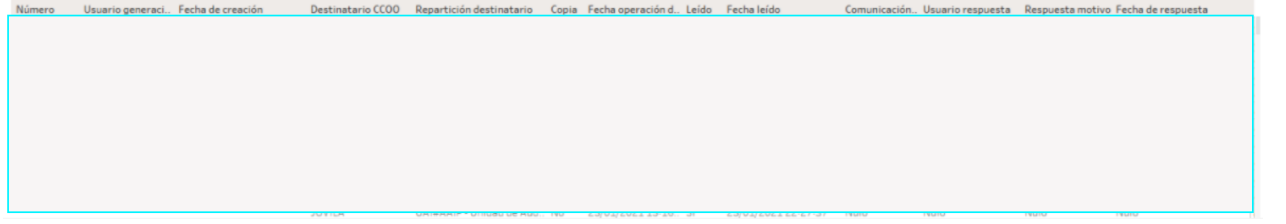

La tabla CCOO generadas da un vistazo general de las comunicaciones oficiales y quién las generó. Al presionar un número en particular, la tabla inferior brindará más detalle de la CCOO seleccionada, por destinatario.

Por cuestiones de performance, se mostrarán los primeros 200.000 registros, por tabla, de acuerdo a los filtros.

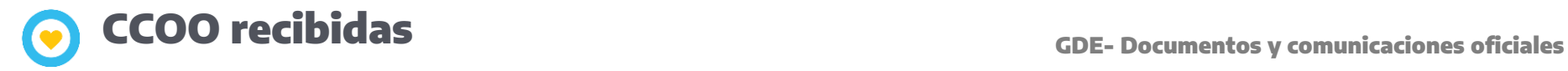

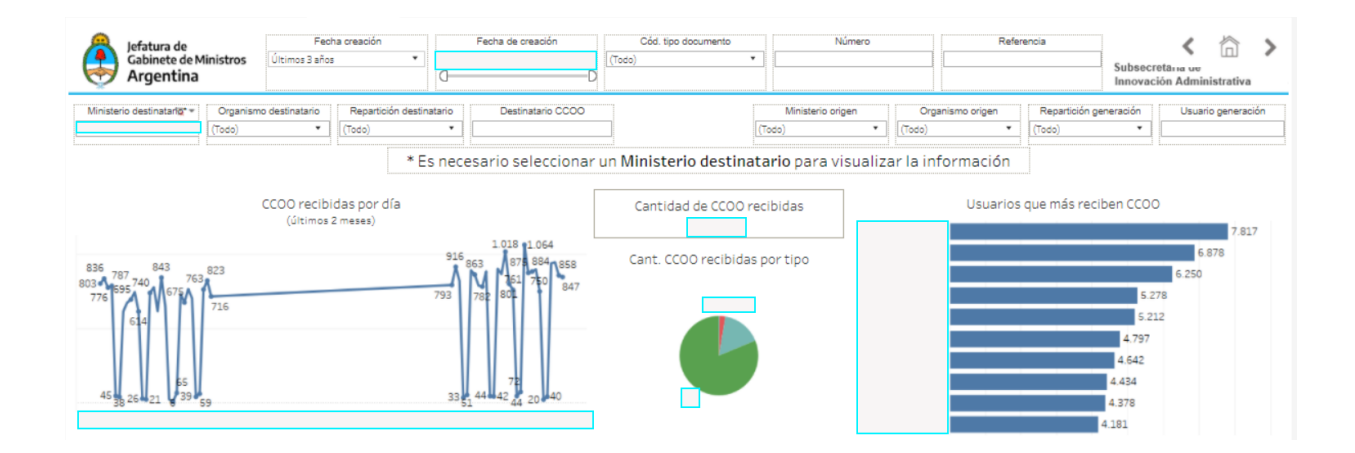

El gráfico de líneas muestra la cantidad de CCOO recibidas por día en los últimos dos meses. A su lado, el gráfico de torta distingue cantidades por tipo de documento. El gráfico de barras permite ver quiénes son los 10 usuarios con mayor cantidad. Los tres gráficos filtran las tablas al seleccionar un valor en particular.

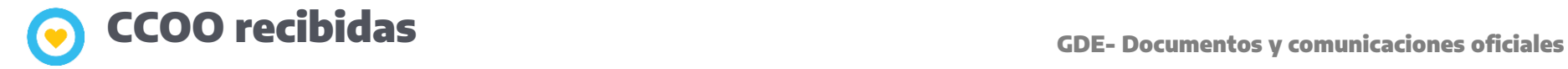

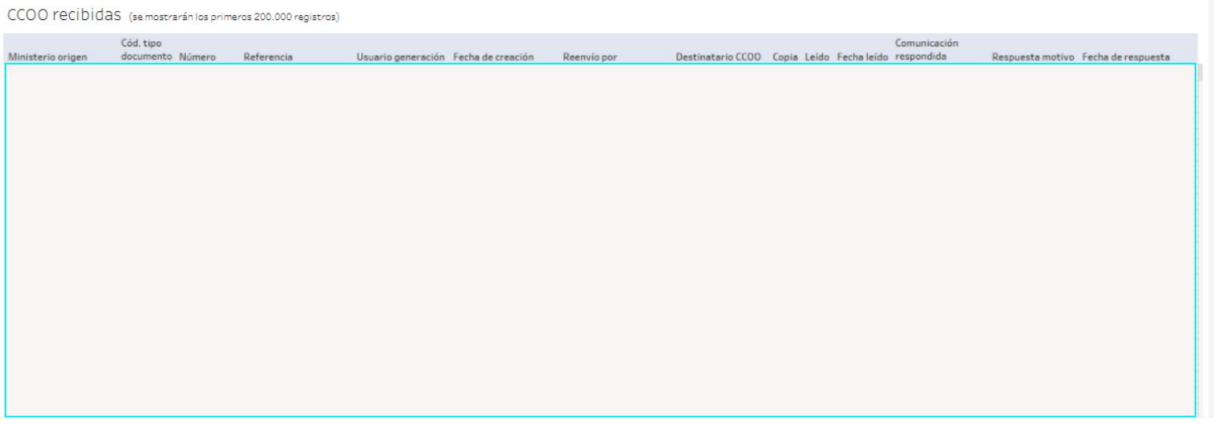

La tabla muestra el detalle de las comunicaciones oficiales recibidas: el ministerio y usuario origen, los datos del documento, destinatario, fecha de lectura y respuesta, etc.

Al igual que en la solapa anterior, es posible seleccionar un rango de fechas de creación, filtrar por tipo de documento, número, referencia, ministerio, organismo, repartición y usuario de origen y ministerio, organismo, repartición y usuario destino.

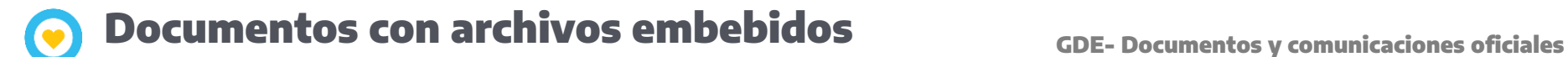

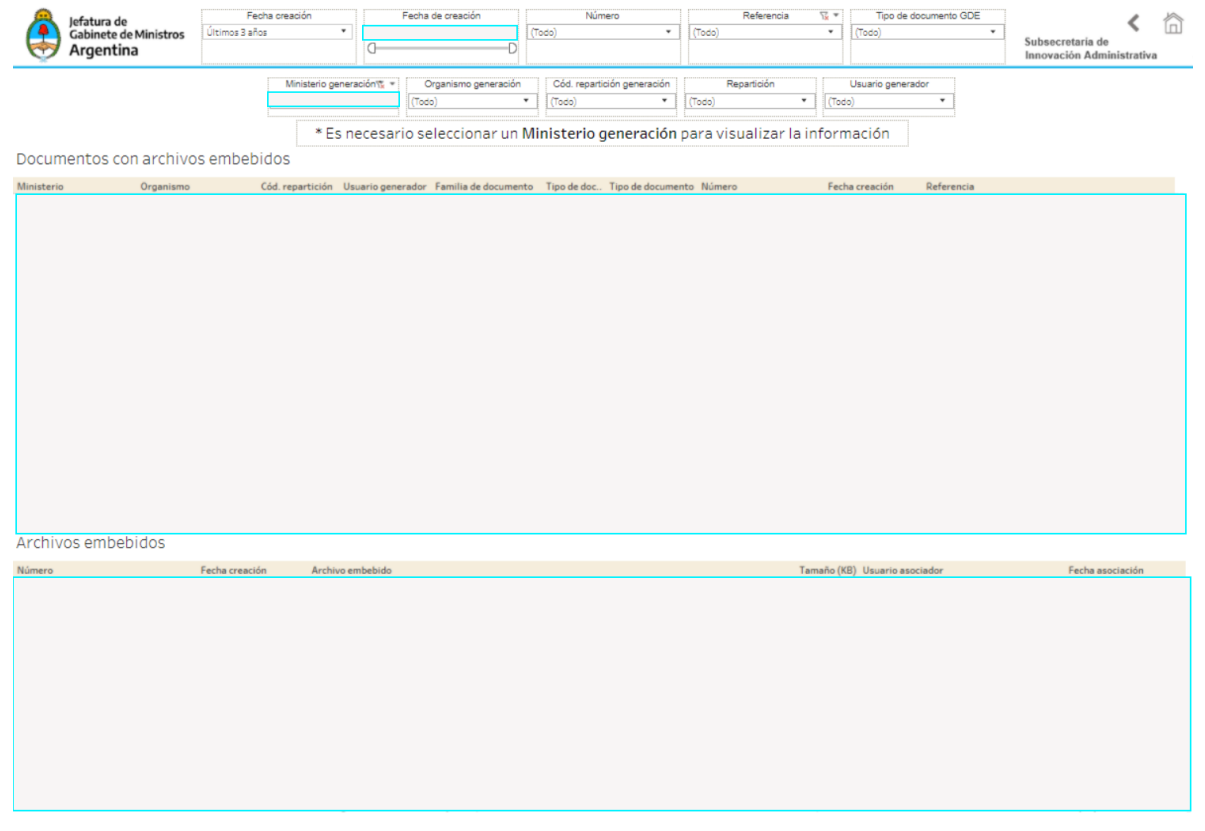

La tabla superior lista los documentos que poseen archivos embebidos. En ella se especifica el ministerio, organismo, repartición y usuario generador, el tipo, motivo y número del documento y la fecha de creación.

Al seleccionar sobre un documento en particular, se filtrará la tabla inferior, detallando los archivos embebidos de ese documento. Se especifica además el usuario asociador y la fecha de asociación del archivo. Es posible seleccionar un rango de fechas de creación, y filtrar por número, referencia y tipo de documento, ministerio, organismo, repartición y usuario generadores.

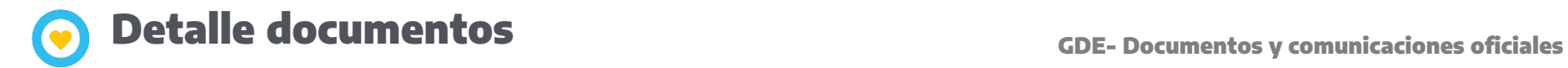

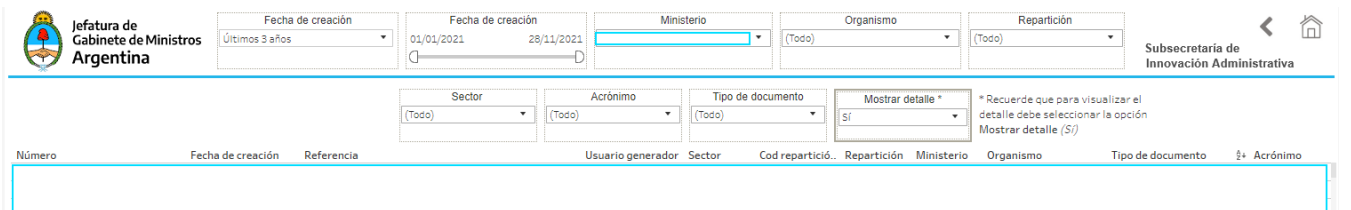

Esta es la solapa a la que se accede cuando se desea ver el detalle de un documento o grupo de documentos mediante la opción Ver datos.

Para visualizar el detalle debe seleccionar la opción Sí en el filtro Mostrar detalle.

Es posible interactuar con esta solapa de forma independiente, ya que posee sus propios filtros: rango de fechas de creación (en forma predeterminada se muestra todo), ministerio, organismo y repartición, sector, acrónimo y tipo de documento

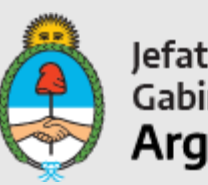

Jefatura de<br>Gabinete de Ministros<br>**Argentina** 

Secretaría de Innovación Pública